**Workday Finance & Procurement** 

**TIPS AND TRICKS** 

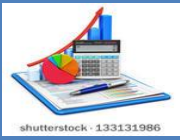

## **October 11, 2017**

## *Did you know………..*

*…….… the CMSD Supplier Invoice Status report in Workday can help you understand why your invoice was not paid?* The CMSD Supplier Invoice Status report has been updated to include a **column at the end of the report** that explains why your invoice was not paid. **[Click here](http://clevelandmetroschools.org/cms/lib05/OH01915844/Centricity/Domain/3808/WorkdayTipsnTricksCMSDsupplierInvoiceStatus.pdf)** for instructions on running the report or review the **Supplier Status Report** quick tip on the CMSD Workday Website under Quick Links/Tips & Tricks.

In most cases, an invoice is not paid due to a match exception. A match exception occurs when there is an error or omission of information needed to accurately process the invoice for payment. Below are some examples and the steps you can take to provide the information needed to process payment for your invoice(s).

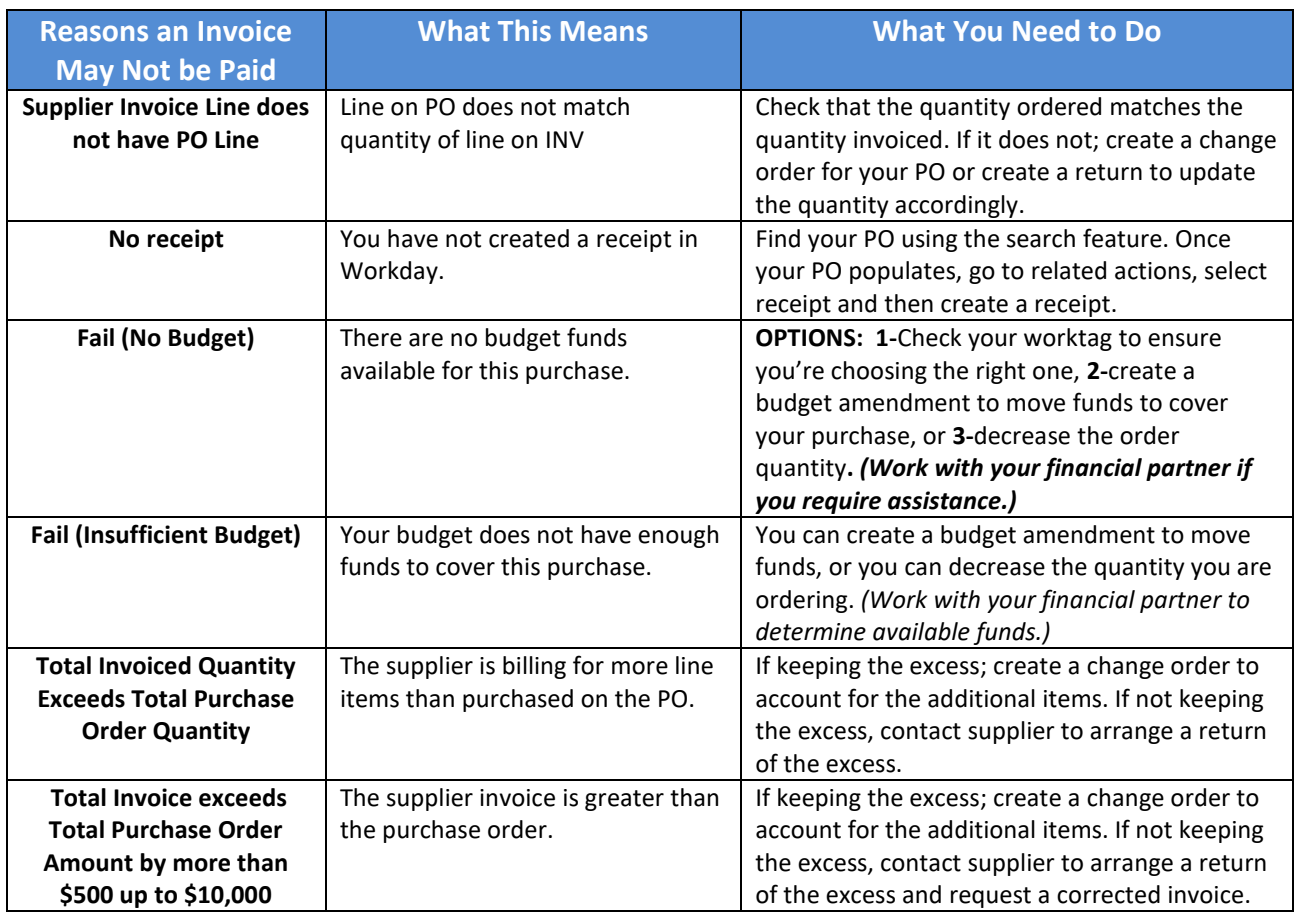

**Do you need help with Workday Finance & Procurement? Send your questions to: [wdfinance@clevelandmetroschools.org](mailto:wdfinance@clevelandmetroschools.org) or contact the help desk at: 216.838.0440**

workday.